# Please check the box below to proceed.

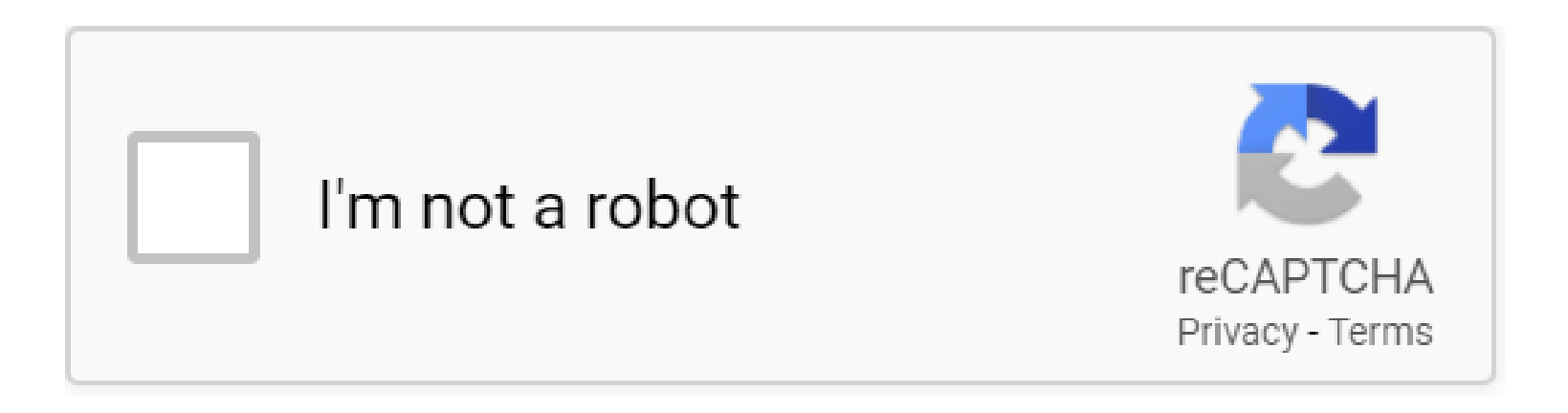

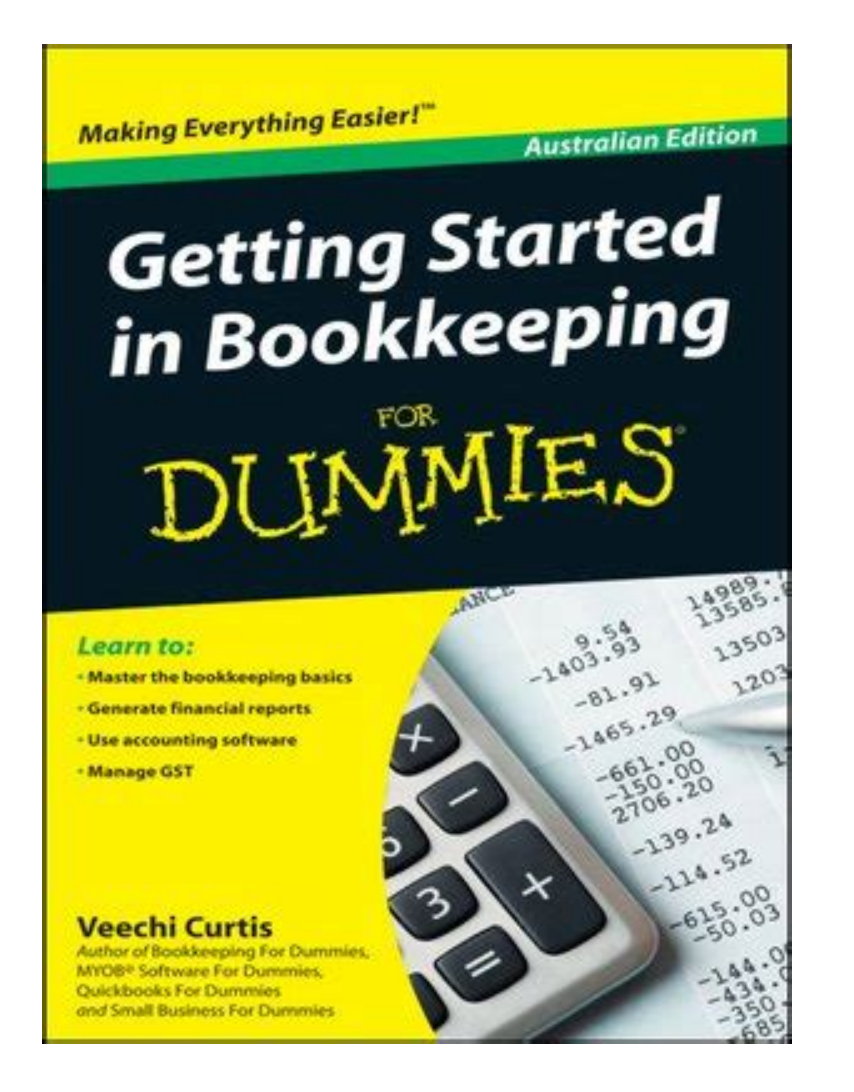

# **Table of Contents**

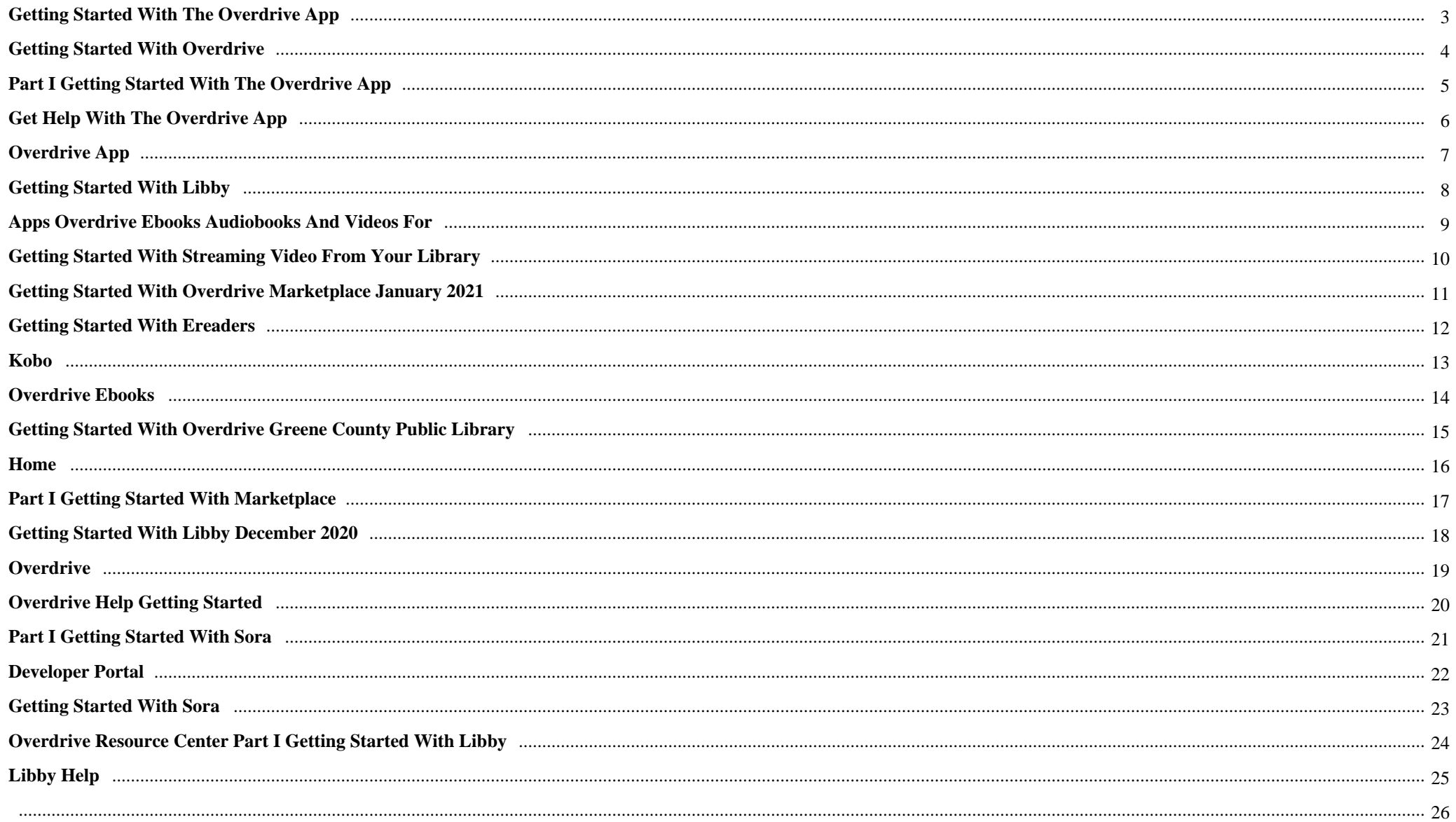

Getting Started With The Overdrive App {Right after proof surfaces that their Jane Doe may be a girl who suspiciously disappeared months before, Tracy is Again haunted with the memory of her sister $\hat{\mathbf{a}} \in \mathbb{M}_S$  unsolved murder. Dredging up specifics from the girl $\hat{\mathbf{a}} \in \mathbb{M}_S$  past leads to conflicting clues that only manage to muddy the investigation.

# **Why do we use it?**

 Getting Started With The Overdrive App When a large aircraft is hijacked, the Key Minister appears with the listing of travellers and suddenly turns into very, extremely frightened.

# **Where does it come from?**

 Getting Started With The Overdrive App The global standard for reliably viewing PDF paperwork Viewer for PDF is reliable chief for reliably viewing and interacting with PDF paperwork throughout platforms and gadgets. Install the PDF Reader cellular application to operate with PDF paperwork on your Home windows Cellular phone. Attributes: 1. Promptly open PDF documents within the Internet 2. Search text to locate specific data three. Choose solitary web page or constant scroll modes four. Very easily zoom in/out on textual content or photos for a closer view 5.

 Getting Started With The Overdrive App They are able to take into account that you may have frequented an internet site, and this facts is usually shared with other organisations, such as other advertisers. They can not figure out who you are while, as the info gathered isn't linked to your profile. Donâ $\epsilon^{TM}$ t forget about to refresh webpage just after altering a possibility.

# **1. Getting started with the OverDrive app**

Getting started with the OverDrive app You might like our new Libby app $\hat{a} \in \hat{c}$  the easiest way to borrow and enjoy ebooks, audiobooks, and magazines from your public library. Get **started with** Libby on Android, iOS, or in your browser, or learn more about it. You can use the **OverDrive app** to borrow and enjoy digital titles from your library.

# **2. Getting started with OverDrive**

**Getting started with OverDrive**. Use these steps to get **started with** free ebooks, audiobooks, and more from your library or school: 1. Find your library or school. Find and open your library or school's digital collection using one of the following: Our new Libby **app** (recommended for public, corporate, and academic library users)

# **3. Getting started with the OverDrive App**

**Getting started with the OverDrive App.** Signing in  $\hat{a} \in \emptyset$  Install the OverDrive app ... OverDrive . OverDrive . Title: 5 minute overview Author: Lisa Mullins Created Date: 4/2/2020 2:25:35 PM ...

#### **4. PART I Getting Started with the OverDrive App**

**Getting Started with OverDrive** Marketplace. January 13, 2021 @ 2:00 pm. Join our Training team for an introductory session on **OverDrive** Marketplace, your hub for digital content. This live session will provide you an overview of shopping and purchasing in Marketplace, including how to: Differentiate publisher lending models

#### **5. Getting started with the OverDrive app**

Install the **OverDrive app** from your device's **app** store or from **app**.**overdrive**.com. Step 2 If prompted, sign into the **OverDrive app**. NOTE:To determine which **app** sign-in option is best for you, especially if you're under 13, visit help.**overdrive**.com.

#### **6. Get help with the OverDrive app**

Get help with the **OverDrive app**. Have a new smartphone or tablet? Great! We've got an **app** that will let you borrow digital ebooks, audiobooks, movies, and shows from your local library--and it's all free. Click a section below to get **started**.

#### **7. Getting started with the OverDrive app**

Getting started with the OverDrive app If you belong to a public library and you're just getting started with OverDrive, we recommend trying our new app. Libby. Libby is the easiest way to borrow and enjoy digital content from your library, and is available for Android, iOS (iPhone/iPad/iPod touch), and Windows 10. Learn more about Libby here.

#### **8. OverDrive App**

**OverDrive** uses cookies and similar technologies to improve your experience, monitor our performance, and understand overall usage trends for **OverDrive** services (including **OverDrive** websites and **apps**). We use this information to create a better experience for all users. Please review the types of cookies we use below.

# **9. Getting started with Libby**

**Getting started with** Libby. The free Libby **app** is the easiest way to get **started with** digital books, audiobooks, and magazines from your public, corporate, or academic library. Libby is available for Android, iOS, and in your browser at libbyapp.com.. Notes: If you have a device that's not compatible with Libby, you can use the **OverDrive app** to borrow and enjoy digital titles instead.

#### **10. Apps OverDrive ebooks audiobooks and videos for**

Our award-winning **apps** for reading ebooks and audiobooks for free Libby Explore your public library's digital collection and start reading with only a few taps.

## **11. Getting started with streaming video from your library**

To get **started**, borrow a streaming video from your library. Then: If you're using your computer's web browser (like Chrome or Safari) or **OverDrive** for Windows 8/10, select Watch now in browser to start watching in a new tab. If you're using an Android, Chromebook, iOS, or Fire device, tap Add to bookshelf to add the

#### **12. Getting Started with OverDrive Marketplace January 2021**

**Getting Started with** Libby. January 21 @ 11:00 am Learn how easy it is to get patrons **started with** Libby, the one-tap reading **app**, including how to browse and borrow on a mobile device, tips for customizing the experience, and where to find Libby marketing and help resources.

#### **13. Getting started with ereaders**

**OverDrive** uses cookies and similar technologies to improve your experience, monitor our performance, and understand overall usage trends for **OverDrive** services (including **OverDrive** websites and **apps**). We use this information to create a better experience for all users. Please review the types of cookies we use below.

# **14. Kobo**

Learn how to get **started with** older Kobo ereaders here. Kobo tablets. On Kobo tablets (**the** Vox, Arc, and Arc HD, which are Kobo's discontinued, color-screen devices), you can install **OverDrive's** Android **app** to borrow and enjoy ebooks and more from your library.

# **15. Overdrive eBooks**

**Getting started with Overdrive** Digital Library Have your library card handy, you will need it for the first time you log in. You may or may not need an **app** depending on the device you are using and whether you are reading or listening.

#### **16. Getting started with Libby**

**OverDrive** uses cookies and similar technologies to improve your experience, monitor our performance, and understand overall usage trends for **OverDrive** services (including **OverDrive** websites and **apps**). We use this information to create a better experience for all users. Please review the types of cookies we use below.

#### **17. Getting Started with Libby**

**OverDrive** "Classic" **App** Represent Libby on your website. 17 "**The** one-tap reading **app** from our local library." 18. 19 Get **started** in < 5 minutes 1. Install the **app**. 2. Find library and sign in. 3. Browse our collection and borrow a title. Illustration by Stories by Freepik Get new users **started with**

#### **18. Getting Started with OverDrive Greene County Public Library**

**Getting Started with OverDrive** Our **OverDrive** Digital Downloads online resource lets you borrow ebooks and digital audiobooks using your Greene County Public Library card . You can read or listen to **OverDrive** books with your computer, smartphone, ereader, or other mobile device .

#### **19. Home**

**OverDrive** is the leading digital reading platform for libraries and schools worldwide. We are dedicated to creating "a world enlightened by reading" by

delivering the industry's largest catalog of ebooks, audiobooks and other digital media to a growing network of 65,000 libraries and schools in 84 countries.

# **20. PART I Getting Started with Marketplace**

**Getting Started with** Sora. January 27 @ 2:00 pm Learn how easy it is to get **started with** Sora, the student reading **app**! We'll show you how to browse and borrow ebooks and audiobooks, and tips for customizing the reading and listening experience in Sora.

#### **21. Getting Started with Libby December 2020**

**Getting Started with** Libby. January 21 @ 11:00 am Learn how easy it is to get patrons **started with** Libby, the one-tap reading **app**, including how to browse and borrow on a mobile device, tips for customizing the experience, and where to find Libby marketing and help resources.

#### **22. OverDrive**

Download the **OverDrive** or Libby **app**, or visit https://siouxlndsd.**overdrive**.com/, to get **started**. **The OverDrive app** is available to use on Kindle Fire, Android, and iOS devices. The Libby **app** is available to use on Android and iOS devices. Kindle eReaders are compatible with some eBooks.

#### **23. Home**

**Getting Started with OverDrive** Help with Holds. Information on eBooks. Information on audiobooks. Recommending Titles. Troubleshooting Devices and Platforms. The Libby **App** by **OverDrive The** Libby **App** by **OverDrive**. Get the **OverDrive app The OverDrive App**. **OverDrive** Guides & Help **OverDrive** Help. **Getting started with OverDrive** on a computer ...

#### **24. Overdrive Help Getting Started**

Getting started with Overdrive; Embed a Google Doc; Embed a Google Calendar; Using the Blog view; Link Folders and Files; Create multiple folders; FAQs. Administration. Change the site favicon; Enable 3rd Party Drive **Apps**; Friendly URLs; **Overdrive** Support Access; Using Google Analytics; General. About the Site Menu; Adding folders and files ...

#### **25. PART I Getting Started with Sora**

**Getting Started with** Sora. January 27 @ 2:00 pm Learn how easy it is to get **started with** Sora, the student reading **app**! We'll show you how to browse and borrow ebooks and audiobooks, and tips for customizing the reading and listening experience in Sora.

# **26. Developer Portal**

**Getting Started with OverDrive** APIs. **OverDrive** is the leading global distributor of eBooks, audiobooks, music and video to libraries, schools and retailers worldwide. **OverDrive** APIs allow third party applications to integrate **OverDrive** digital collections to discover and circulate digital media.

# **27. Getting started with Sora**

**Getting started with** Sora. With Sora, you can get free ebooks and audiobooks from your school. Watch the **getting-started** video. ... and understand overall usage trends for **OverDrive** services (including **OverDrive** websites and **apps**). We use this information to create a better experience for all users. Please review the types of cookies we use below.

## **28. OverDrive Resource Center PART I Getting Started with Libby**

**Getting Started with** Libby. January 21 @ 11:00 am Learn how easy it is to get patrons **started with** Libby, the one-tap reading **app**, including how to browse and borrow on a mobile device, tips for customizing the experience, and where to find Libby marketing and help resources.

#### **29. Libby Help**

**Getting started**. Contact support | Cookie settings. This site uses cookies. **OverDrive** uses cookies and similar technologies to improve your experience, monitor our performance, and understand overall usage trends for **OverDrive** services (including **OverDrive** websites and **apps**). We use this information to create a better experience for all users.

#### **30.**

**PDF Copyright ID :** *r2u6z4yqb3jdklc0sxgh*

#### References:

[Getting Started With The Overdrive App](deluxrestaurant.ca) [Getting Started With The OverDrive App](http://deluxrestaurant.ca/getting_started_with_the_overdrive_app.pdf) [Getting Started With OverDrive](http://deluxrestaurant.ca/getting_started_with_overdrive.pdf) [Getting Started With The OverDrive App](http://deluxrestaurant.ca/getting_started_with_the_overdrive_app.pdf) [PART I Getting Started With The OverDrive App](http://deluxrestaurant.ca/part_i_getting_started_with_the_overdrive_app.pdf) [Getting Started With The OverDrive App](http://deluxrestaurant.ca/getting_started_with_the_overdrive_app.pdf) [Get Help With The OverDrive App](http://deluxrestaurant.ca/get_help_with_the_overdrive_app.pdf) [Getting Started With The OverDrive App](http://deluxrestaurant.ca/getting_started_with_the_overdrive_app.pdf) [OverDrive App](http://deluxrestaurant.ca/overdrive_app.pdf) [Getting Started With Libby](http://deluxrestaurant.ca/getting_started_with_libby.pdf) [Apps OverDrive Ebooks Audiobooks And Videos For](http://deluxrestaurant.ca/apps_overdrive_ebooks_audiobooks_and_videos_for.pdf) [Getting Started With Streaming Video From Your Library](http://deluxrestaurant.ca/getting_started_with_streaming_video_from_your_library.pdf) [Getting Started With OverDrive Marketplace January 2021](http://deluxrestaurant.ca/getting_started_with_overdrive_marketplace_january_2021.pdf) [Getting Started With Ereaders](http://deluxrestaurant.ca/getting_started_with_ereaders.pdf) [Kobo](http://deluxrestaurant.ca/kobo.pdf) [Overdrive EBooks](http://deluxrestaurant.ca/overdrive_ebooks.pdf) [Getting Started With Libby](http://deluxrestaurant.ca/getting_started_with_libby.pdf) [Getting Started With Libby](http://deluxrestaurant.ca/getting_started_with_libby.pdf) [Getting Started With OverDrive Greene County Public Library](http://deluxrestaurant.ca/getting_started_with_overdrive_greene_county_public_library.pdf) [Home](http://deluxrestaurant.ca/home.pdf) [PART I Getting Started With Marketplace](http://deluxrestaurant.ca/part_i_getting_started_with_marketplace.pdf) [Getting Started With Libby December 2020](http://deluxrestaurant.ca/getting_started_with_libby_december_2020.pdf) **[OverDrive](http://deluxrestaurant.ca/overdrive.pdf)** [Home](http://deluxrestaurant.ca/home.pdf) [Overdrive Help Getting Started](http://deluxrestaurant.ca/overdrive_help_getting_started.pdf) [PART I Getting Started With Sora](http://deluxrestaurant.ca/part_i_getting_started_with_sora.pdf) [Developer Portal](http://deluxrestaurant.ca/developer_portal.pdf) [Getting Started With Sora](http://deluxrestaurant.ca/getting_started_with_sora.pdf) [OverDrive Resource Center PART I Getting Started With Libby](http://deluxrestaurant.ca/overdrive_resource_center_part_i_getting_started_with_libby.pdf) [Libby Help](http://deluxrestaurant.ca/libby_help.pdf)